## **Telemedicine Return-to-work Evaluations**

If you have potentially been exposed to Coronavirus Disease (COVID-19) or have had a prior positive test, your employer may request that you get a return-to-work evaluation. Concentra® provides returnto-work evaluations through our telemedicine platform, Concentra Telemed®, for employees without symptoms (such as fever, cough, shortness of breath) who may have been exposed to Coronavirus, who have been quarantined, or who previously tested positive but currently have no symptoms.

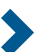

COVID-19 return-to-work evaluations are provided through Concentra Telemed by our center clinicians, and are available during current hours of operation. To get a COVID-19 return-to-work evaluation, please call your nearest Concentra medical center. You can find their information on Concentra.com

## **How to Use Concentra Telemed for Coronavirus Return-to-work Evaluations**

To use Concentra Telemed, you'll need a mobile device or a computer with a webcam and microphone. If your employer requires an authorization, it can be submitted it to Concentra via fax, email, or online through our Employer Portal.

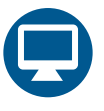

## **Access Concentra Telemed (Web or Mobile Web)**

- **1.** Call your Concentra medical center to create an account.
- **2.** You will receive an email to set up your password and access Concentra Telemed at the time of your visit.
- **3.** A few minutes before your visit, open the link in your email in your web browser (Google Chrome, Firefox, or Safari).
- **4.** Follow the instructions to set your password, and confirm your visit.
- **5.** Once you are on your home screen, click the appointment pop-up or green start button with the camera icon to start the visit.
- **6.** You will be placed in a virtual waiting room. Then, you will be greeted by a Concentra colleague who will check you in for your visit.
- **7.** When the clinician is ready, he or she will connect and perform your visit via video.
- **8.** After the visit, a Concentra colleague will complete check out. You will receive your visit paperwork via email.

## **Access Concentra Telemed (Mobile App)**

- **1.** Call your Concentra medical center to create an account.
- **2.** You will receive an email to set up your password and access Concentra Telemed at the time of your visit.
- **3.** A few minutes before your visit, open the link in your email on your phone.
- **4.** Follow the instructions to download the app, set your password, and confirm your visit.
- **5.** Once you are on your home screen, click the appointment pop-up or green start button with the camera icon to start the visit.
- **6.** You will be placed in a virtual waiting room. Then, you will be greeted by a Concentra colleague who will check you in for your visit.
- **7.** When the clinician is ready, he or she will connect and perform your visit via video.
- **8.** After the visit, a Concentra colleague will complete checkout. You will receive your visit paperwork via email.

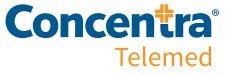